## Favorites

Last Modified on 12/27/2017 11:06 am EST

From the menu bar, select the star icon. Hover over the Favorites Links option- any existing favorites will display. To add or remove a favorite option select the Add New Favorite option.

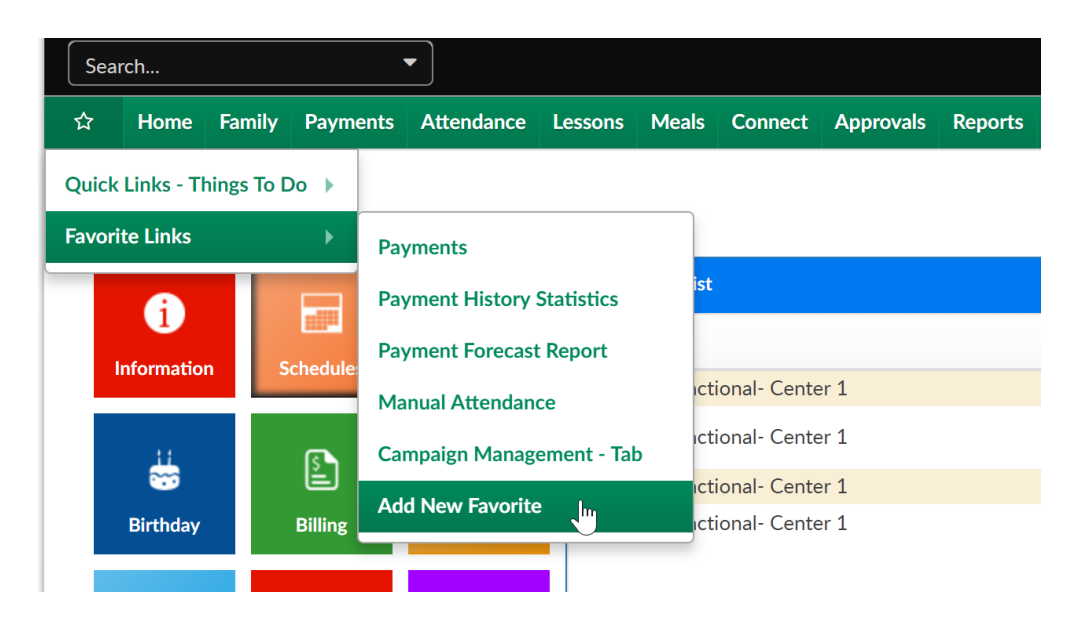

On the Add New Favorite screen select the plus button to add or the x button to remove.

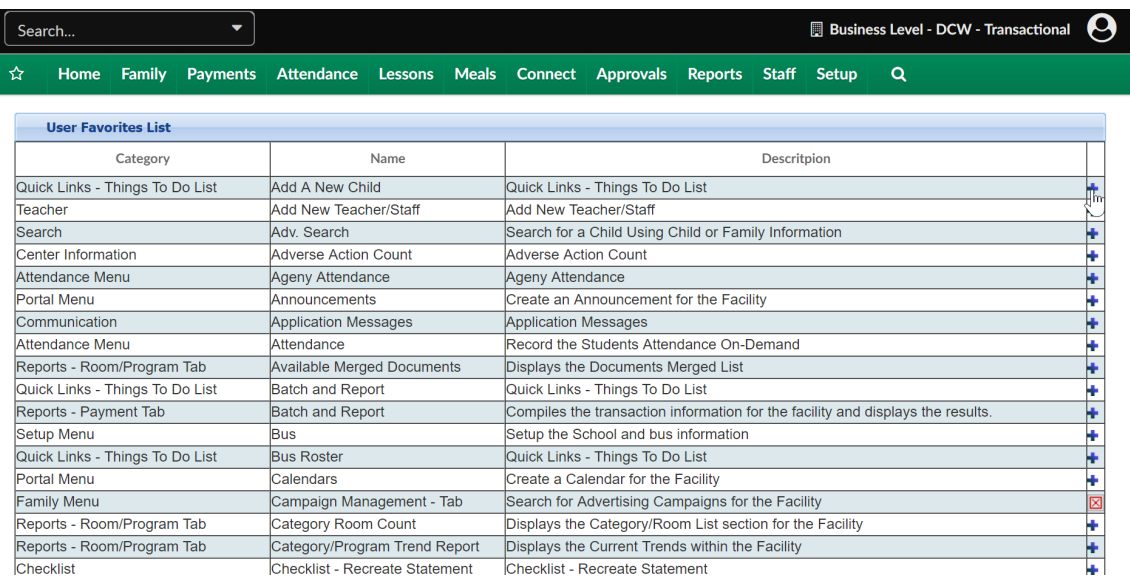

Note: Not every page or report is available in this favorites section. Favorites are dictated for each individual user- not globally or by user group.